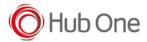

Latest recommended config:

\_tnx\_profile.jcf

```
"BluetoothSPP": {
  "On": true,
  "Filter": "RS5100",
  "PIN": "12345", (or "")
  "UseDeviceMajor": false,
  "UnpairAll": false,
  "DiscoveryOn": false,
  "BarcodeType": "FNC3",
  "ShowUnpairBarcode": false,
  "ScannerType": 111,
  "TerminatorWait": 0,
  "Terminators": ""
},
```

\_tnx\_application.jcf

```
"Bluetooth": {
   "OnAtStart": true,
   "OffAtExit": false,
   "KeepPairingOnExit": true,
   "KeepPairingOnStartup": true
}
```

## Tested successfully on:

| Android Oreo (8.x) |        |                    |      |             |                    |  |  |  |
|--------------------|--------|--------------------|------|-------------|--------------------|--|--|--|
| Manufacturer       | Device | Android<br>Version | Date | Tnx version | Recommended Config |  |  |  |
|                    | Notes  |                    |      |             |                    |  |  |  |

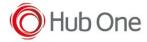

| Zebra | TC57                                                                                                    | 8.1.0 | 02/06/20 | Tnx Emulator 1.0.13.515<br>BT Pairing 7.0.4.506<br>Barscanner Zebra 3.0.3.525<br>Vxt Engine 4.2.5.503<br>Vxt Calibrate 6.1.2.509 | "Filter": "RS5100", "UnpairAll": false, "ScannerType": 111 |  |  |
|-------|----------------------------------------------------------------------------------------------------|-------|----------|----------------------------------------------------------------------------------------------------|------------------------------------------------------------|--|--|
|       | • Build number 01-23-18.00-OG-U15-STD • Tested using a SIM card • Scanner automatically reconnected • Voice projects • "HeadsetType": 1 (in _vxt_configuration.jcf file) • "AudioMode": "MODE_NATIVE" • Headset reconnected successfully |       |          |                                                                                                    |                                                            |  |  |

## **Recommendations:**

• Use the Filter parameter as much as you can. It will be easier to establish a connection between devices.

## Scanner Type 111:

- The use of ScannerType: 111 for Zebra devices requires the BT Pairing service at Android Accessibility menu option to be activated. In addition, it is convenient to use UnpairAll: false, to avoid having to scan multiple times to connect the scanner. UnPairAll: true could be more problematic when you establish the connection between the device and the scanner.
- Before using the scanner, please, scan the Non-Discoverable and the AutoReconnect barcodes:

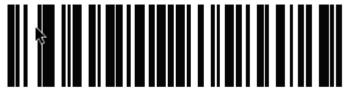

SPP Bluetooth Classic (Non-Discoverable)

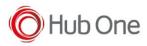

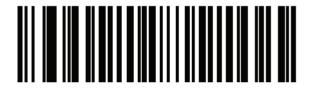

\*Auto-reconnect Immediately (2)